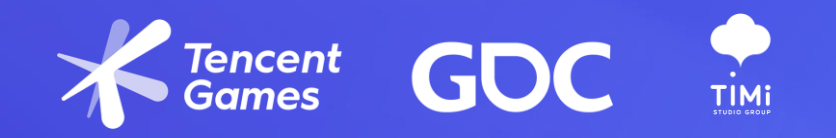

# *Delta Force World Creation*

*Cross-Platform Art Pipelines and Tools*

## *LICHUAN WANG*

*Technical Artist Team Lead, TiMi Studio Group, Tencent Games*

## *ABOUT ME*

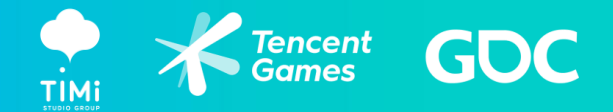

# *LICHUAN WANG*

- Has joined the game industry since 2005
- Worked at Ubisoft Shanghai, Ubisoft Montreal
- Working at Jade studio *Technical Artist Team Lead*

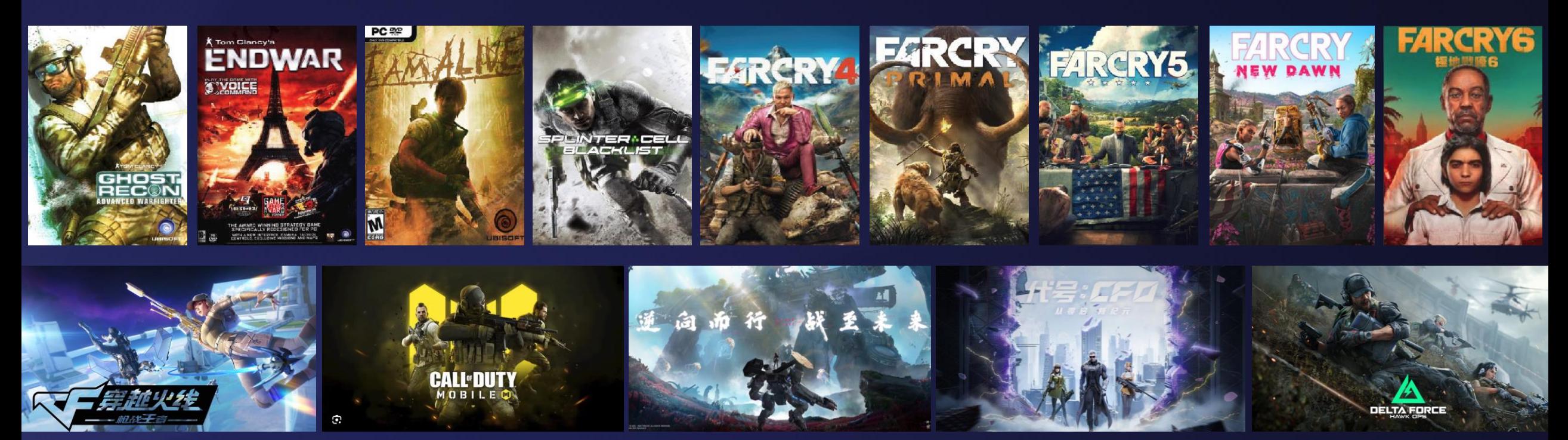

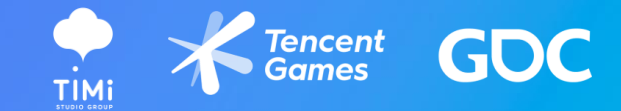

# *Introduction Project: Delta Force Brief*

# *Environment Assets Solutions Vary for each platform*

*JADE HUB overview In-house pipeline tool Kit*

*Proceduralism World integration cross-platform*

*Conclusion Summary & Lessons Learned*

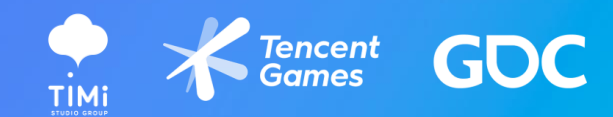

# *01 Introduction Project: Delta Force Brief*

## *Introduction*

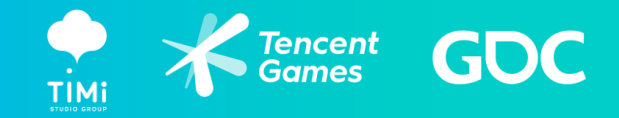

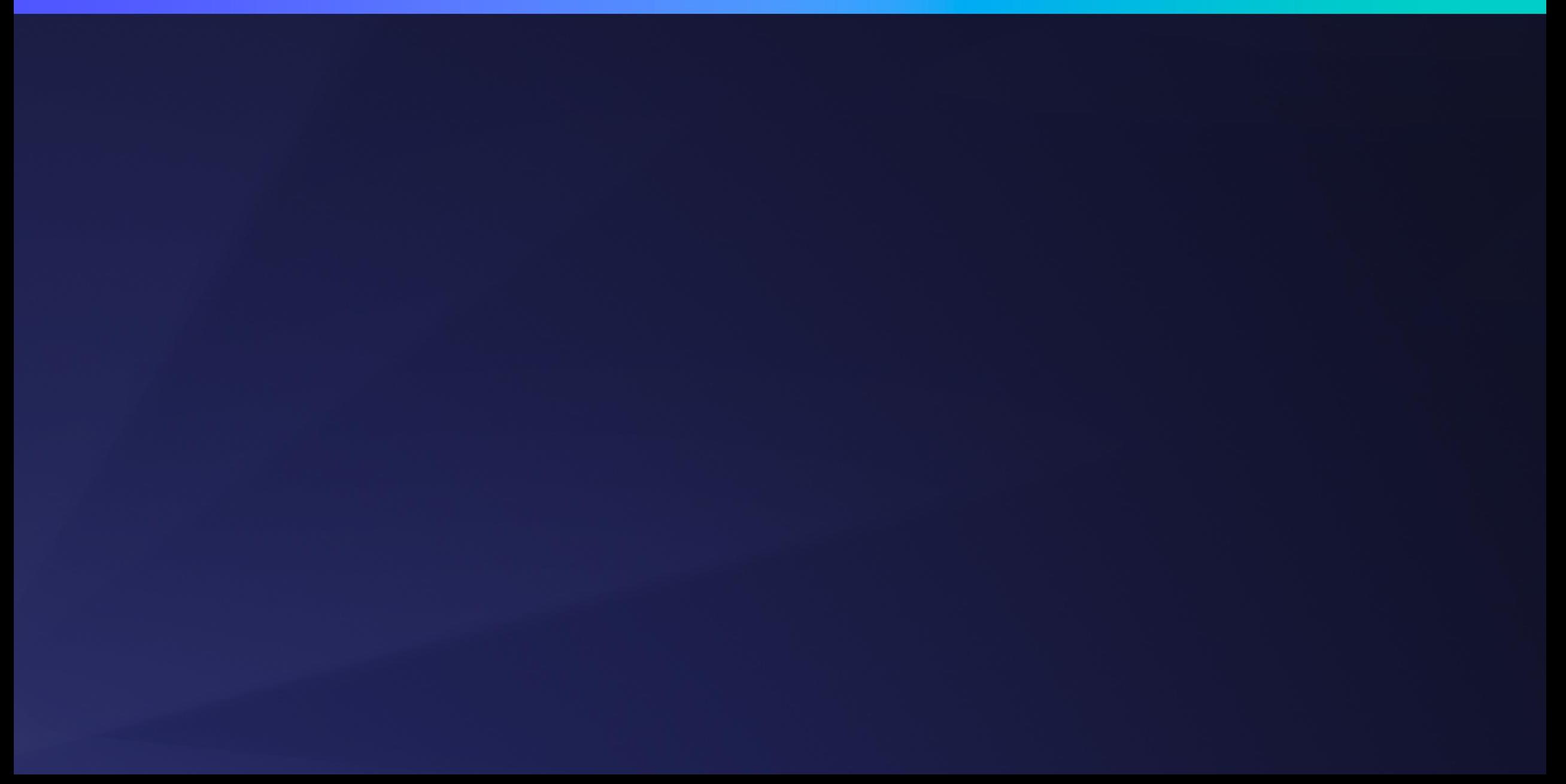

*Introduction*

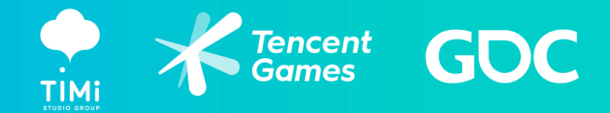

## *Delta Force Returns After 25 Years*

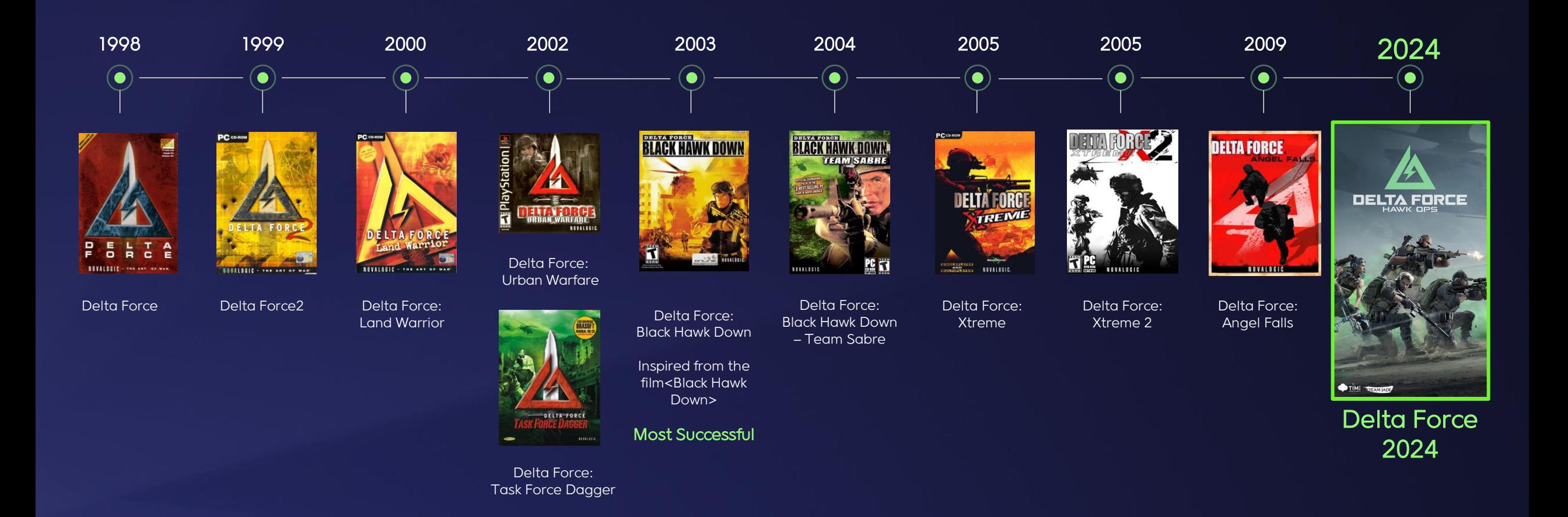

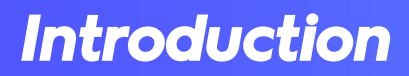

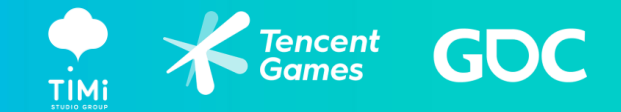

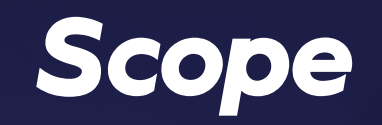

- Extraction Mode
	- A 10km x 10km Open-world, Squad up and take on other teams or AI-controlled mercenaries and royal guards in the Hazard Operations
- Large-Scale PvP Mode
	- Several 4km x 4km, 2km x 2km Maps, Compete as part of a large team on a massive map, featuring authentic terrains and including military vehicles, tanks, and helicopters in a grand war
- Campaign Mode
	- Remaked Black Hawk Down: Regain that lovin' feeling

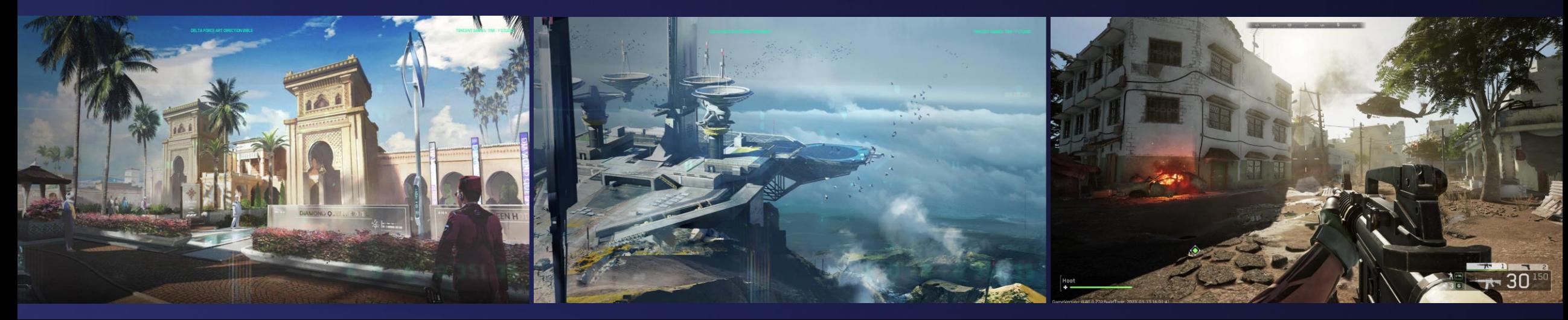

## *Introduction*

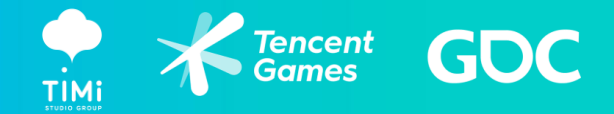

# *Reality & Challenges*

- Game Changer for game production (PC & MOBILE) One team, tight schedule
	- Massive content
	- PC version 1 year+
	- 300+ developers
- TWO platform maintenance
- Artist/Designer training is needed
	- Dev pipeline, content creation workflow, technical details and tools

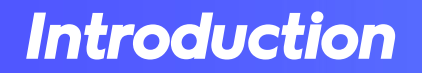

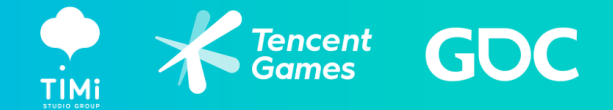

## *A Brief of Production*

# EARLY 2023 > PRODUCTION > NOW

- Mobile Data Reset
- Cross-Platform pipeline proto
- Content Create
- Tools implement
- Game Polish
- Performance Optimize

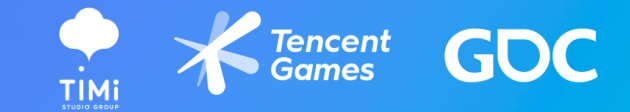

# *02 Environment Assets Solutions Vary for each platform*

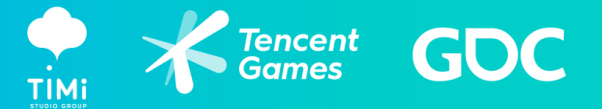

# *Editor Entrance*

- Content Creator can work on either platform
	- Mobile entrance
	- PC entrance

• Mobile and PC switchable in the editor

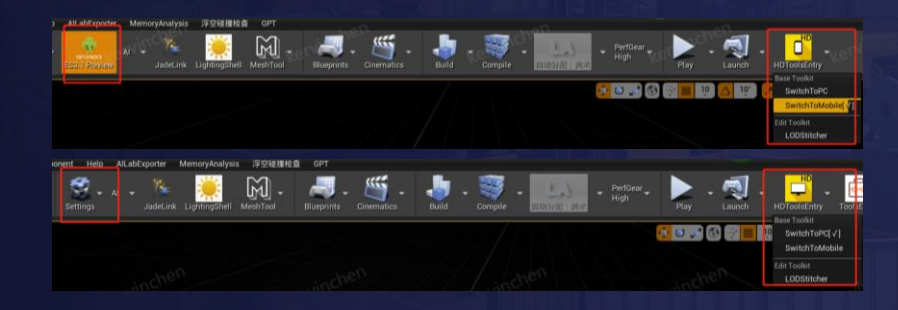

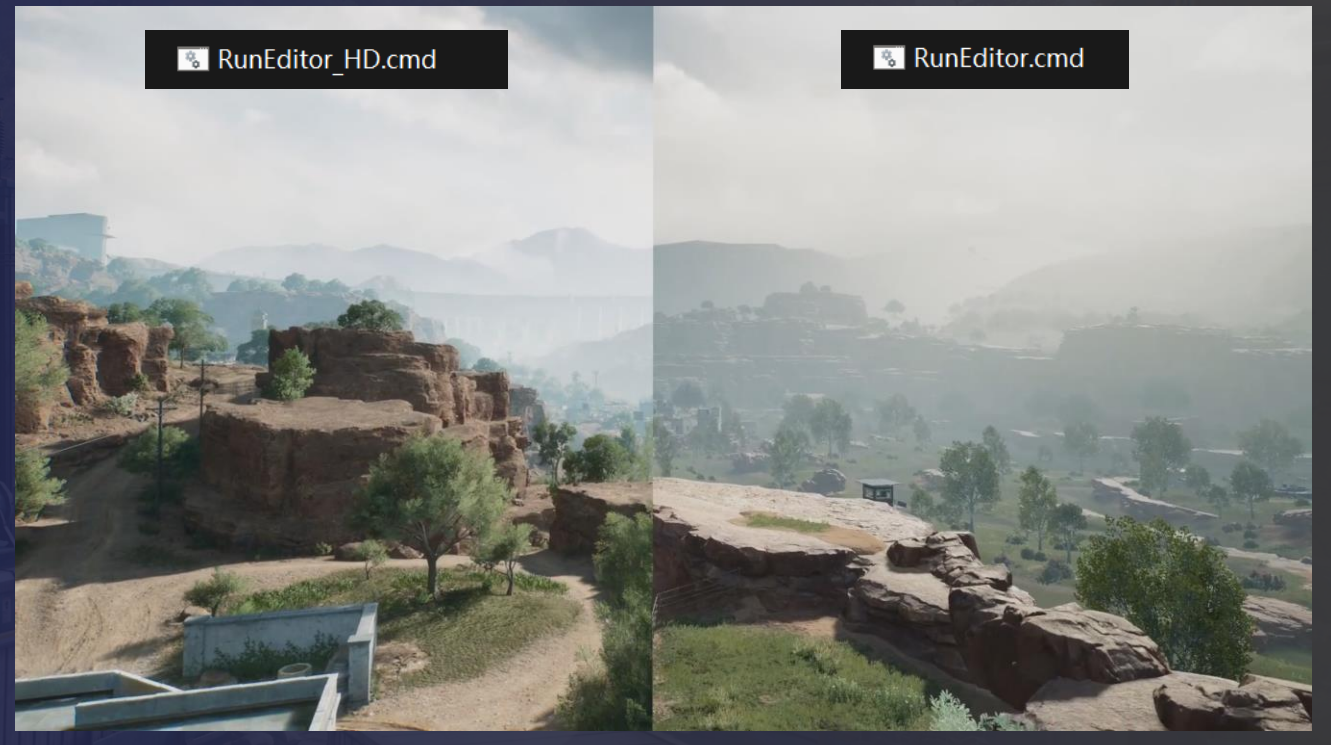

**PC MOBILE**

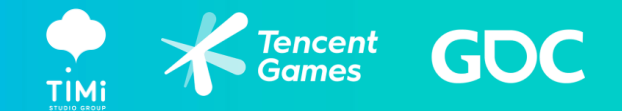

## *Geometry Management*

- Level of details management LOD chain
- Alternative collision meshes (optional)

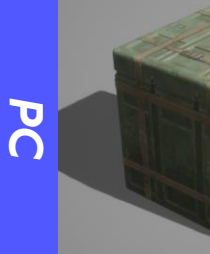

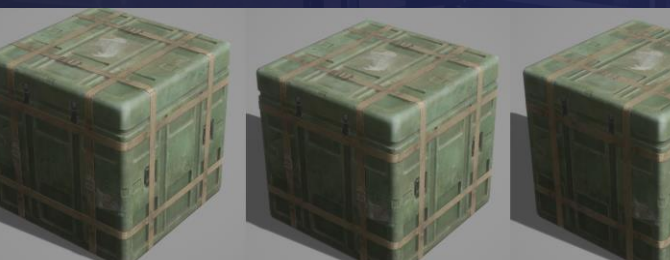

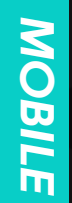

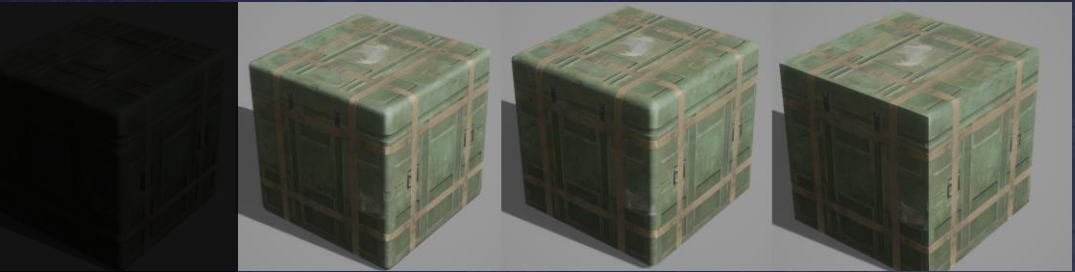

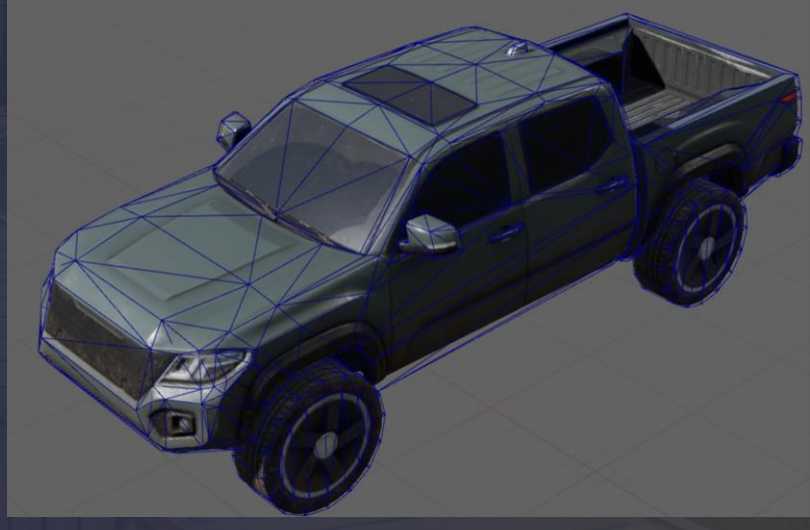

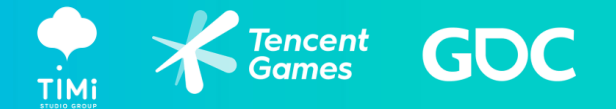

# *Shading/Material*

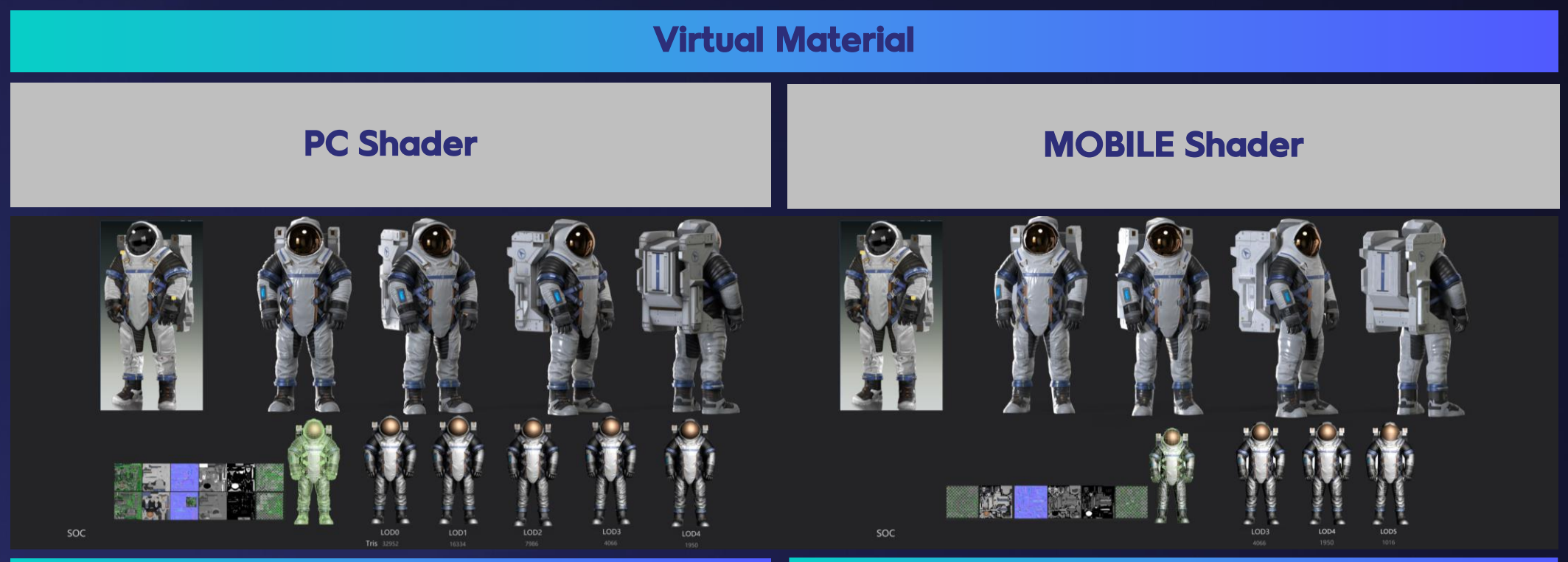

Deferred Renderer Forward Renderer/ Deferred

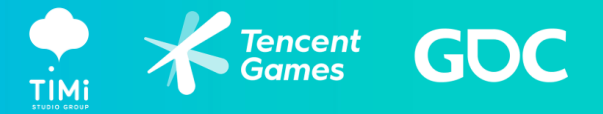

## *Textures*

- Texel density
	- PC : 768 px/m
	- Mobile : 128 px/m

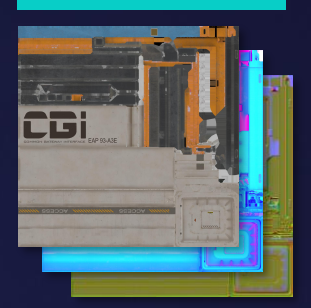

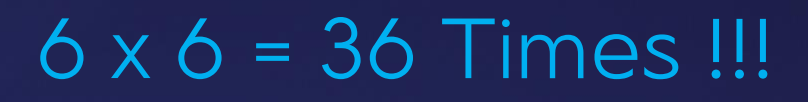

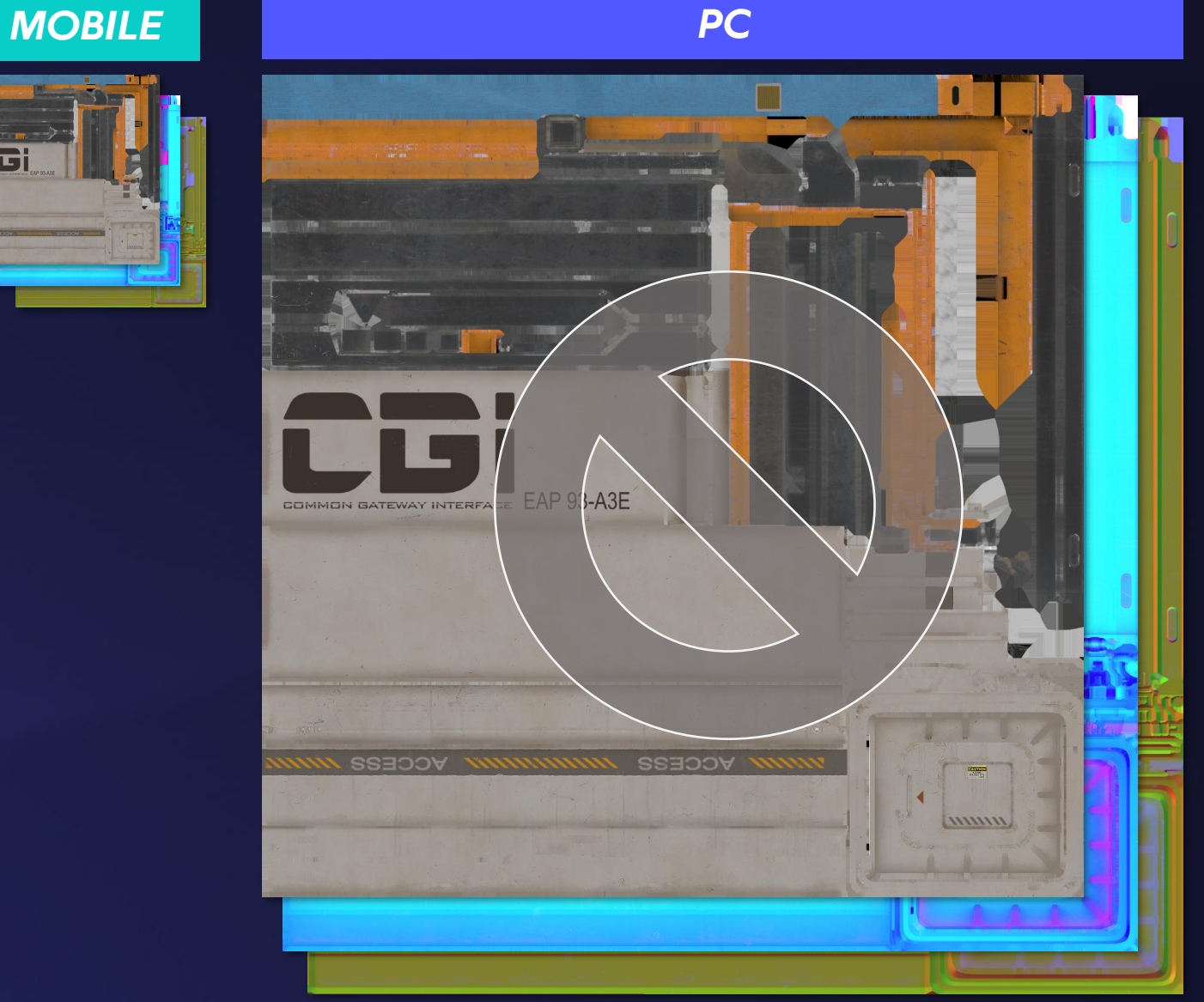

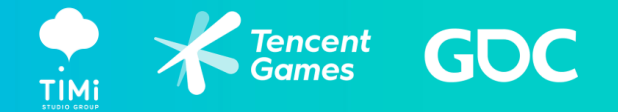

# *Shading/Material*

## • Props:

- PC : Multi-material ID per object (complex shader )
- Mobile : unique per object (simple shader)

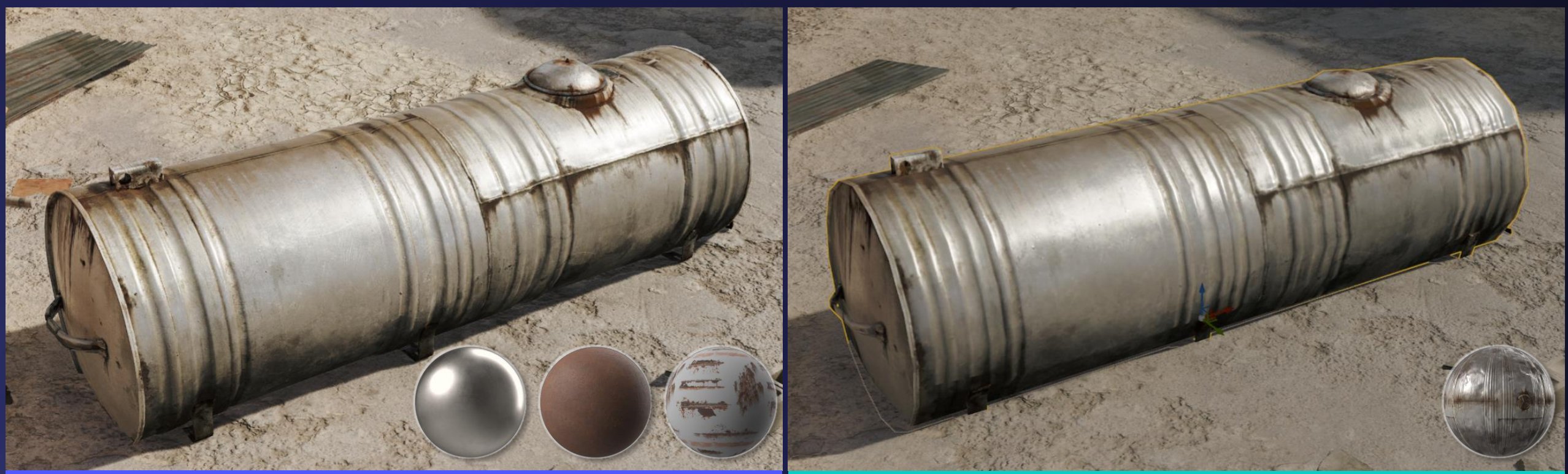

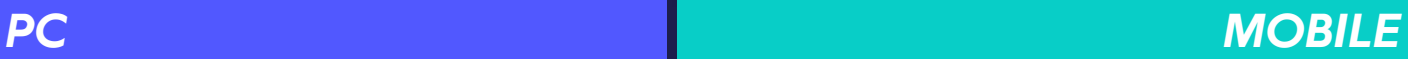

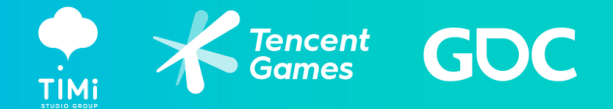

# *Shading/Material*

- Restored engine materials in Maya/3dsmax (textures, parameters. etc.)
- Baking to mobile in DCC

*3 Mat IDs*

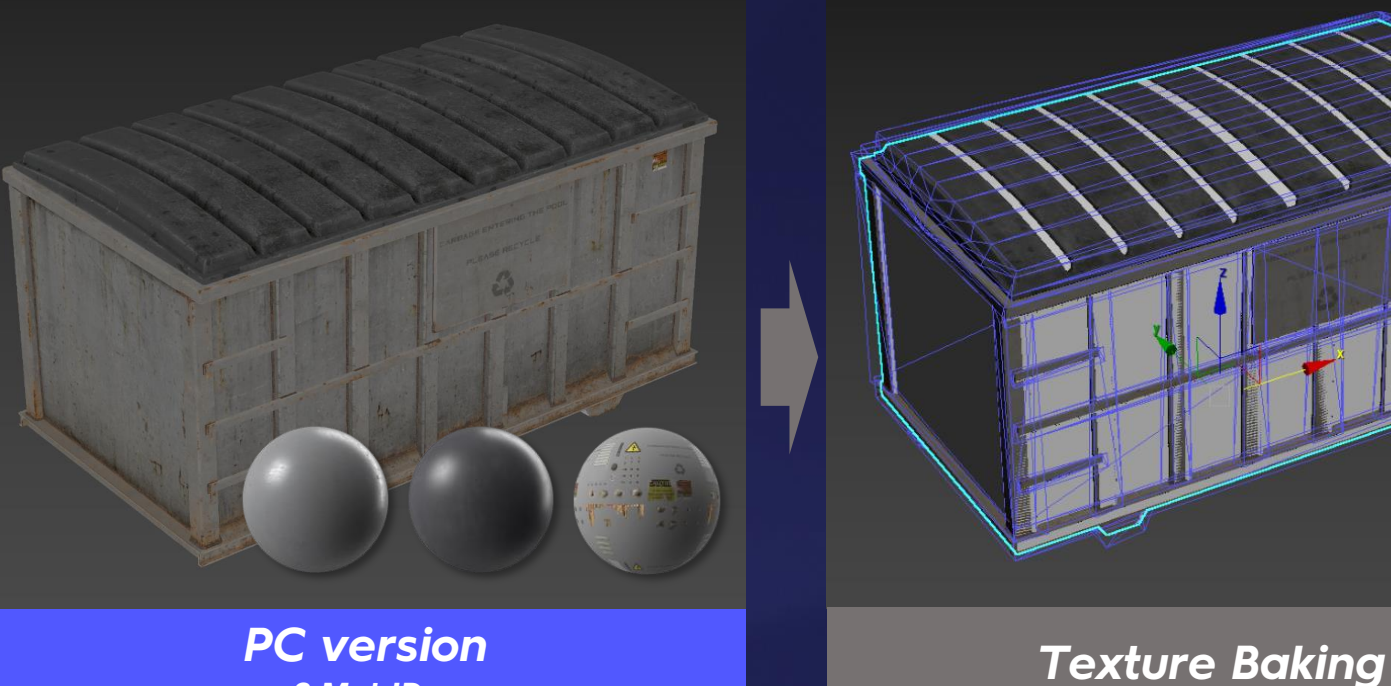

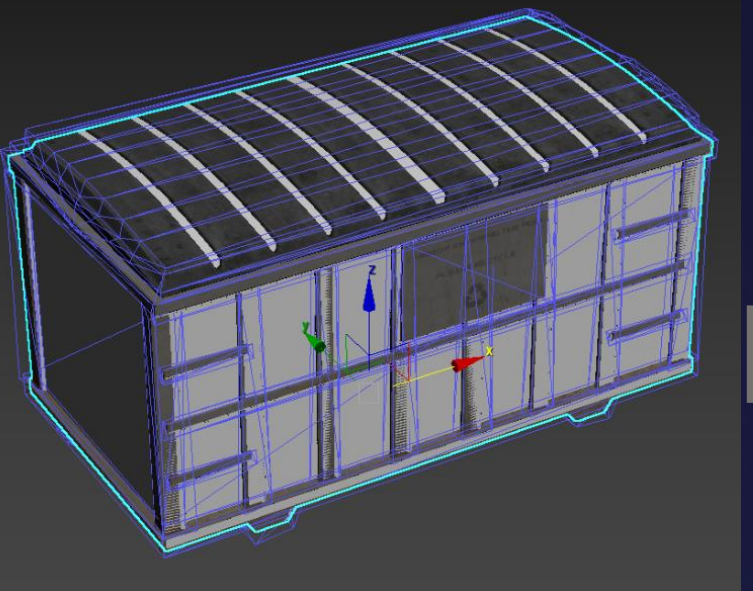

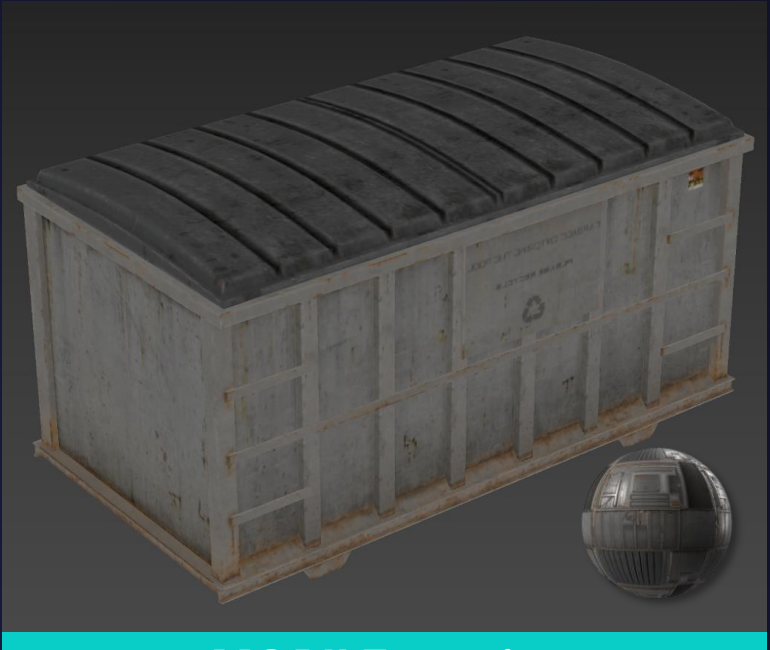

*MOBILE version 1 Mat ID*

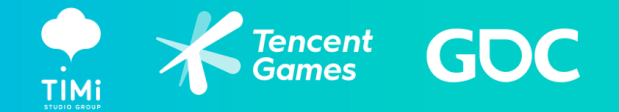

# *Shading/Material*

- Structures:
	- PC: Multi-material IDs per object (complex materials)
	- Mobile: less material IDs (Simple materials)

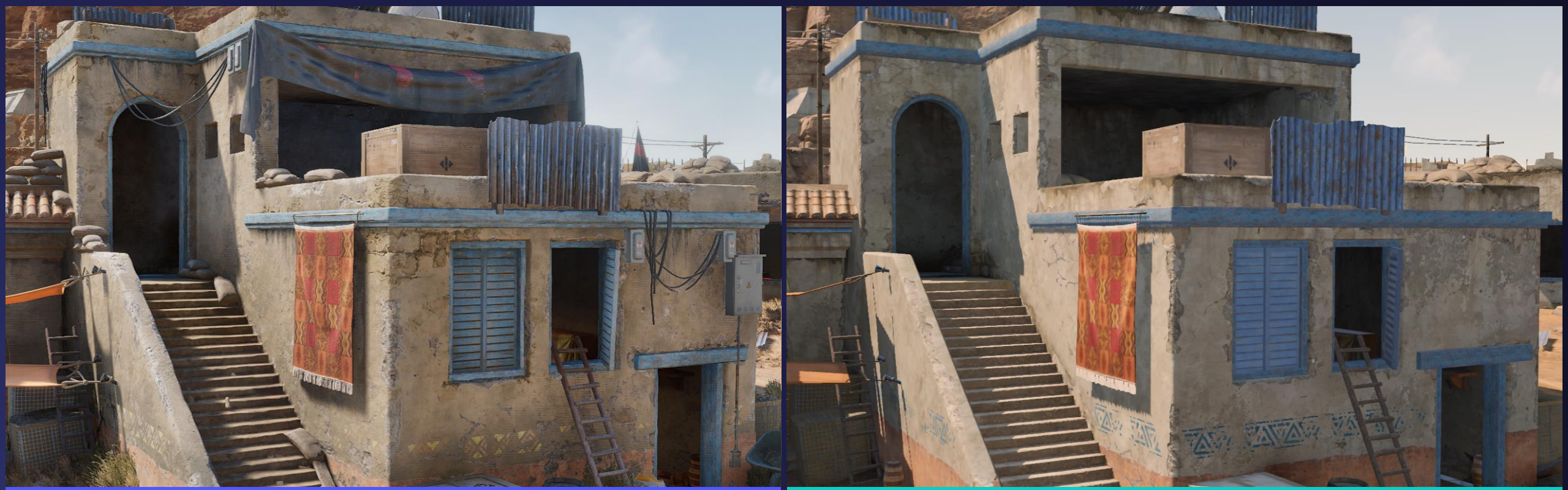

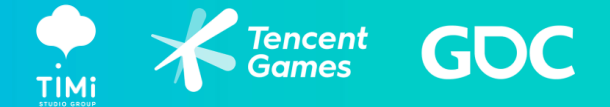

## *Runtime*

## • Level of Details

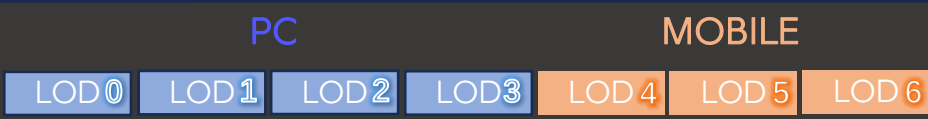

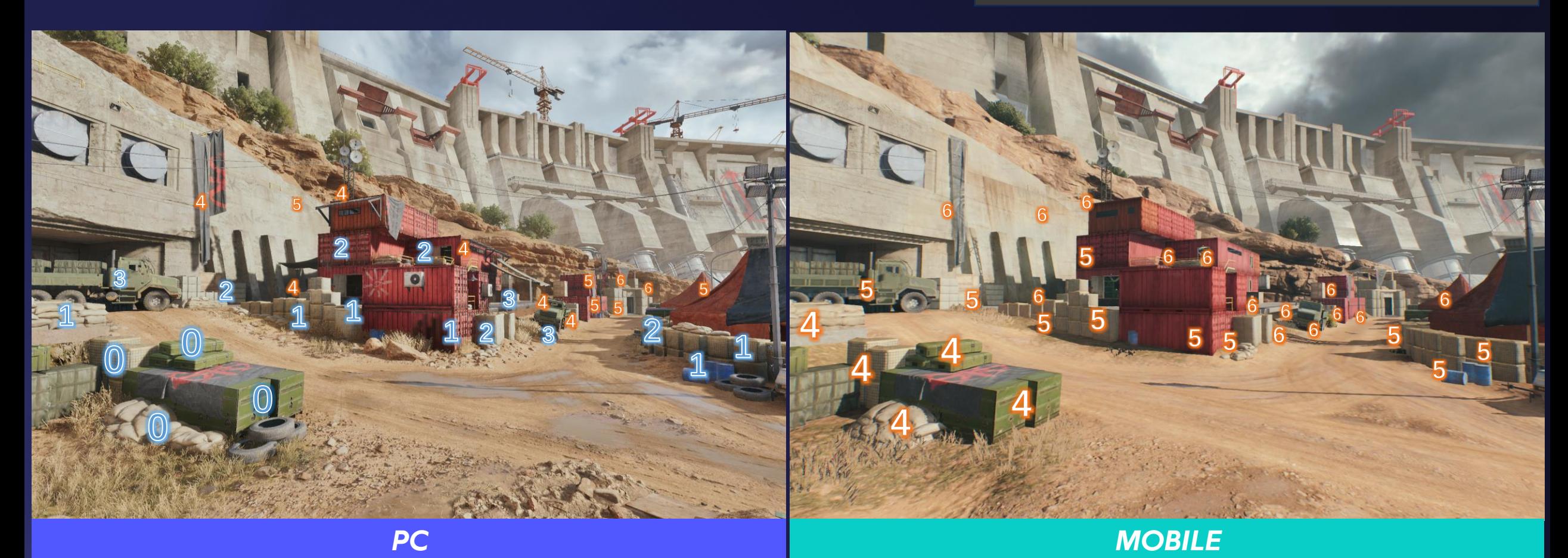

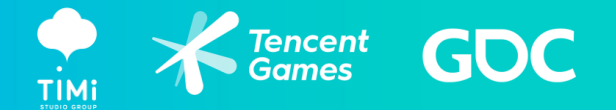

# *PC Exclusively Content*

- Hand-placed PC exclusively assets
- Prefabs
- Procedural art tools

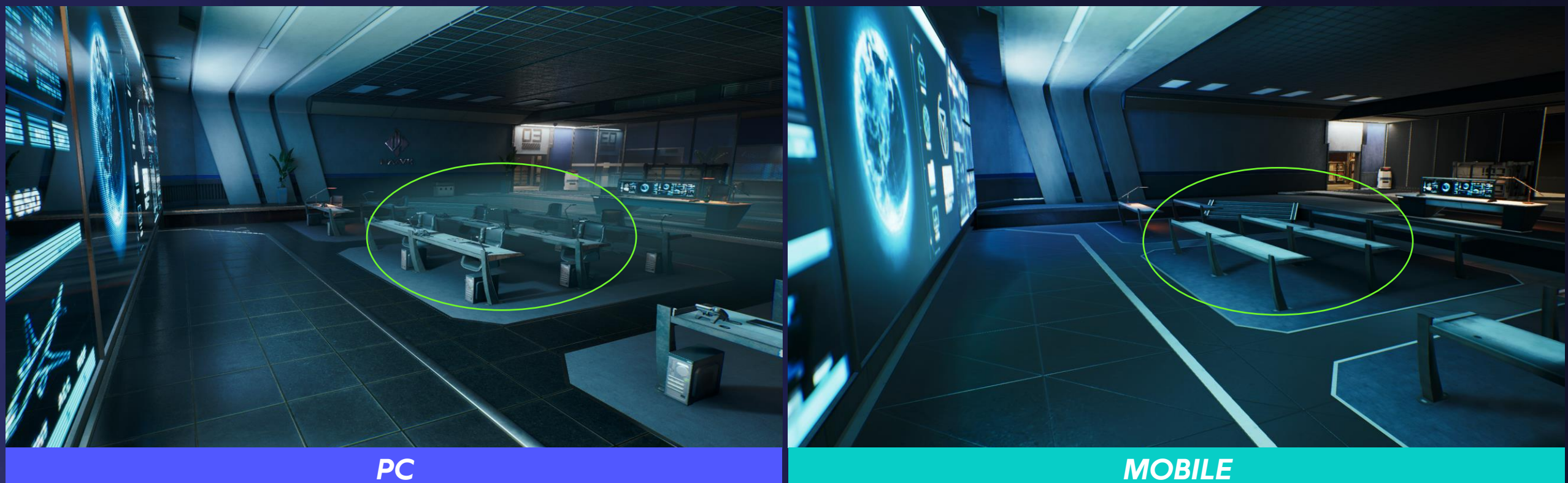

![](_page_19_Picture_1.jpeg)

## *BIOME - Vegetation*

![](_page_19_Picture_3.jpeg)

![](_page_19_Picture_4.jpeg)

![](_page_20_Picture_1.jpeg)

# *Level Of Details*

- PC: Card mesh
- Mobile: Billboard

![](_page_20_Figure_5.jpeg)

![](_page_21_Picture_1.jpeg)

# *Level Of Details*

- PC: Card mesh
- Mobile: Billboard

![](_page_21_Figure_5.jpeg)

![](_page_22_Picture_1.jpeg)

## *Billboard*

- Mobile
	- Symmetrical
	- Non symmetrical
	- Tilted placement

![](_page_22_Figure_7.jpeg)

*Symmetrical*

*Non Symmetrical*

*Tilted*

![](_page_23_Picture_1.jpeg)

## *Foliage Type Categories*

![](_page_23_Figure_3.jpeg)

![](_page_24_Picture_1.jpeg)

# *Color Derivation*

- Health State Look Up Table generated for each vegetation assets
	- Four-season states
	- Damage State
- Keep it simple and organized

![](_page_24_Figure_7.jpeg)

![](_page_25_Picture_1.jpeg)

# *Color Derivation*

- Global control A 10K Global Health texture (streaming-able)
	- Randomness in individual Biome cluster
	- Diversity of the entire biome system

![](_page_25_Picture_6.jpeg)

![](_page_25_Picture_7.jpeg)

![](_page_26_Picture_1.jpeg)

![](_page_26_Picture_2.jpeg)

![](_page_27_Picture_1.jpeg)

## *Rock & Cliff*

## • Level Of Details - LOD Chain

![](_page_27_Picture_4.jpeg)

![](_page_27_Picture_5.jpeg)

![](_page_27_Picture_7.jpeg)

![](_page_28_Picture_1.jpeg)

# *Shading*

- Tilling based Layered Materials
- Layered Material with Detail normal
- Dither Blend

![](_page_28_Picture_6.jpeg)

![](_page_29_Picture_1.jpeg)

# *Shading*

## • Cliff Stain

![](_page_29_Picture_4.jpeg)

![](_page_30_Picture_1.jpeg)

# *Shading*

- PC to Mobile
	- Blending base layer & moldy layer into one
	- Process color to grayscale gradient map, pack with normal
	- Mask texture converts vertex color

![](_page_30_Picture_7.jpeg)

![](_page_31_Picture_1.jpeg)

# *Rock & Cliff*

• Material complexity and Texture Sampling

![](_page_31_Picture_4.jpeg)

![](_page_32_Picture_0.jpeg)

# *03JADE HUB Overview In-house pipeline tool Kit*

![](_page_33_Picture_1.jpeg)

**Jade Asset Editor** Cross-platform Data Setup

> **Jade Check** Asset Validation

**Jade Link** DCC & Engine Bridge

# *What is in Jade Hub*

A cross-platform asset pipeline tool kit

- Jade Assets Editor
- Jade Check
- Jade Link
	- Geometry Maya / 3dsmax
	- Substance designer / painter
	- Foliage Automation Tools

 $\bullet$  …

# *Collaborations*

- Mandate on a few projects
- First shipped with Delta force

![](_page_34_Picture_1.jpeg)

# *Jade Assets Editor*

- Specify asset platform: Shared (PC and Mobile) , Desktop Only
- Asset hierarchy setup and organization

![](_page_34_Picture_47.jpeg)

![](_page_34_Figure_6.jpeg)

![](_page_35_Picture_1.jpeg)

# *Automate Everything in 1st Pass*

defaultLightSet defaultObiectSet

DR SM Nature Rock Large Cliff 21 LODO

- Auto renaming
- Auto LODs
- Auto UVs
- Auto soft occlusion mesh
- Auto collision
- LOD screen size & distance
- Culling distance
- Streaming tag
- …

![](_page_35_Picture_105.jpeg)

# *Hybrid Solution*

- Only as a convenience to make the project work and achieve fast iterations
- Allow Environment artists to override everything

![](_page_36_Picture_1.jpeg)

# *Jade Check*

- 41 asset validation processes
- Detailed error report
- Block invalid assets before importing into the game engine

![](_page_36_Figure_6.jpeg)

![](_page_37_Picture_1.jpeg)

# *Jade Link*

- Jade link is a mandatory process
- Geometry Link JSON
	- Asset path
	- Referenced materials path
	- Platform
	- Thematic
	- …

![](_page_37_Figure_10.jpeg)

![](_page_37_Figure_11.jpeg)

![](_page_38_Picture_1.jpeg)

# *Jade Link SD & SP*

- Jade link SD/SP is a mandatory process
- Texture/Material Link ISON
	- Material Template taken
	- Texture Channel Packing
	- Material Path
	- Texture Path
	- Platform
	- Thematic

 $\bullet$  …

![](_page_38_Figure_12.jpeg)

"Category": "Material", "MaterialTemplateType": "VM\_Scene\_BasicMat\_Master", "IsLayerMat": "false", "MaterialTemplatePath": "/Game/MaterialLib/Materials/Scene/VM Scene BasicMat "MaterialInstancePath": "/Game/Test/Materials/MI\_Base\_01", "MaterialName": "MI Base 01", "Thematics": "Haavk-Generic", "TexturePhysicalType": "Metal", "TextureList": [

"TextureName": "T Base 01 C HD", "SourcePath": "X:\\Test\\Textures\\T Base 01 C HD.tga", "VMTextureType": "BaseColorMap", "AssetDCCType": "SP", "ProjectPath": "/Game/Test/Textures", "Platform": "Desktop"

"TextureName": "T\_Base\_01\_N\_HD", "SourcePath": "X:\\Test\\Textures\\T\_Base\_01\_N\_HD.tga", "VMTextureType": "NormalMap", "AssetDCCType": "SP", "ProjectPath": "/Game/Test/Textures", "Platform": "Desktop"

"TextureName": "T\_Base\_01\_MRA\_HD", "SourcePath": "X:\\Test\\Textures\\T Base 01 MRA HD.tga", "VMTextureType": "MetalRoughAOMap", "AssetDCCType": "SP", "ProjectPath": "/Game/Test/Textures", "Platform": "Desktop"

![](_page_39_Picture_1.jpeg)

![](_page_39_Figure_2.jpeg)

![](_page_40_Picture_1.jpeg)

# *Foliage Automation Tools*

- Auto LODs (placeholder) and Name Convention
- Screen Size and Culling Distance Setting
- Pivot Painter reconstruction
- Impostor & Card Mesh generation
- Atlas generation and Texture Channel packing
- Material /Material Derivation generation
- Foliage Type Generation

![](_page_40_Figure_10.jpeg)

![](_page_41_Picture_1.jpeg)

# *Outsourcing*

- Clean Compact Editor
	- Assets Data
	- Jade Tools fully implemented

« Building » Military v ひ 在 Militar... p SM M Building Industrial DamTunnel Head 01 Dec... SM M Building Industrial DamTunnel Head 01 Dec... SM M Building Military Tower 03c SM M Building Military House 01 SM M Building Industrial Cable 03 SM M Military PlayerBase SignalTower 02 SM M Building Military Tent 04b SM M Military PlayerBase SignalTower 01a SM M Building Military Tent 05a SM M Building Military Tent 04a SM M Building Military Tower 03f SM M Building Military Basement 01 SM M Building Military Tower 03e SM M Building Industrial LightArrester 01 SM M Building Industrial Cable 02 SM Building Military Tent 04 SM Building Industrial DamTunnel Head 01 SM M Building Military Tower 03b

00\_CCOL

SM M Building Military Tower 04

**NIM** 00\_SOC 00\_Textures 00\_UIV

![](_page_42_Picture_0.jpeg)

# *04 Proceduralism World integration cross-platform*

![](_page_43_Picture_0.jpeg)

![](_page_43_Picture_1.jpeg)

# *World of Delta Force*

• More types of Biome Assets

• More distribution density

• More extra recipes

![](_page_43_Picture_6.jpeg)

![](_page_44_Picture_1.jpeg)

![](_page_44_Picture_2.jpeg)

![](_page_45_Picture_1.jpeg)

## *Pipeline*

![](_page_45_Figure_3.jpeg)

![](_page_46_Picture_0.jpeg)

![](_page_46_Picture_1.jpeg)

## *More Types of Biome Assets*

![](_page_46_Picture_3.jpeg)

![](_page_47_Picture_1.jpeg)

## *More Distribution Density*

- Biome tools, biome presets
- 

![](_page_47_Picture_5.jpeg)

![](_page_48_Picture_1.jpeg)

## *More Extra Recipes*

• PC exclusive recipe and biome presets

![](_page_48_Picture_4.jpeg)

![](_page_49_Picture_1.jpeg)

## *Biome LookDev Process*

- Visual Alignments
	- Shading and lighting vary
	- HDA logic differ
- Artistic touches on mobile

![](_page_49_Picture_7.jpeg)

![](_page_50_Picture_1.jpeg)

![](_page_50_Picture_2.jpeg)

• PC and Mobile Cluster alignments

![](_page_50_Picture_4.jpeg)

![](_page_50_Picture_5.jpeg)

*PC Cluster MOBILE Cluster*

![](_page_51_Picture_1.jpeg)

![](_page_51_Picture_2.jpeg)

- Damage Preset of each Biome
- Global Mask controls the area of damage

![](_page_51_Picture_5.jpeg)

![](_page_52_Picture_1.jpeg)

# *Road Network*

- Road Tools, Spline presets
- Intersection Generations

![](_page_52_Picture_5.jpeg)

![](_page_53_Picture_1.jpeg)

# *Road Network*

- 2 states for each road
	- Intact state
	- Damage state
- Global Damage Mask control

![](_page_53_Picture_7.jpeg)

![](_page_54_Picture_0.jpeg)

![](_page_54_Picture_1.jpeg)

*Conclusion*

![](_page_55_Picture_1.jpeg)

![](_page_55_Picture_2.jpeg)

## *Conclusion*

![](_page_56_Picture_1.jpeg)

**THE Strait** 

# *Lessons learned*

- Cost-effective solutions for all platforms
- Strict workflows are the most effective
- Preset everything as much as possible
- Identify content with tags
- Listen to the content creators

![](_page_57_Picture_0.jpeg)

![](_page_57_Picture_1.jpeg)

## *DELTA FORCE TEAM*

![](_page_57_Picture_3.jpeg)

![](_page_58_Picture_0.jpeg)

![](_page_58_Picture_1.jpeg)

### FOLLOW US! Q PLAYDELTAFORCE.COM

FOR GLOBAL PARTNERSHIP INQUIRIES, PLEASE REACH OUT TO US AT DELTAFORCE@PROXIMABETA.COM

**QBOOTH S1127** 

![](_page_58_Picture_5.jpeg)

# Thankou

![](_page_59_Picture_1.jpeg)

# *We are hiring !!!*

cherylqiu@tencent.com